# 财务信息系统操作指南

请按实际业务填写对应报销单,此指南仅限引导填写单据

——温学宠

### 目 录

- 一、财务信息系统登入指南
- 二、个人收入查询
- 三、其他薪资申报与网报的区别联系
- 四、网上报销填单管理
- 五、网报审核审批流程
- 六、网上报销审核管理
- 七、终审打印流程
- 八、常规问题及解决方案

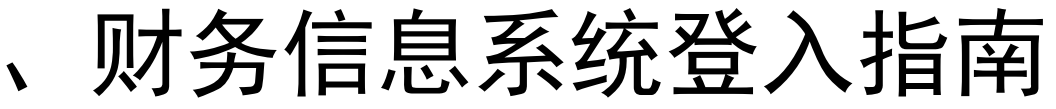

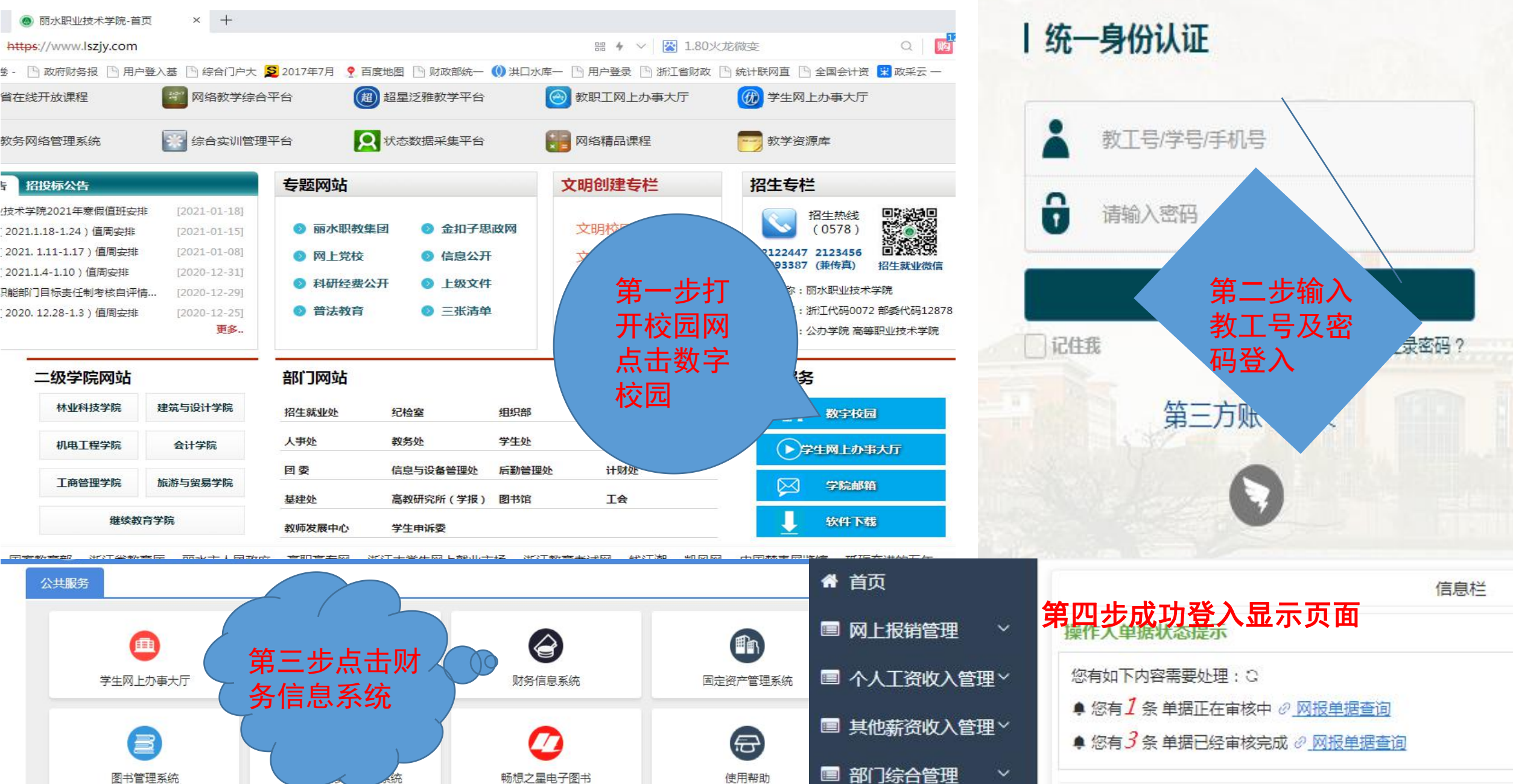

二、个人收入查询

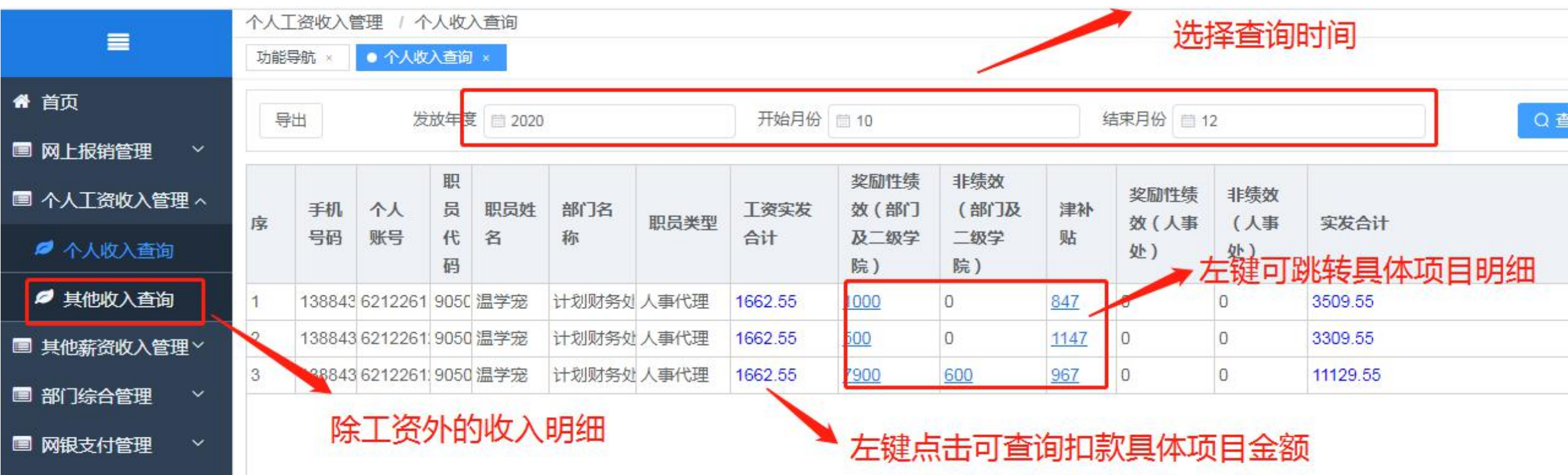

### 三、其他薪资申报与网报的区别联系

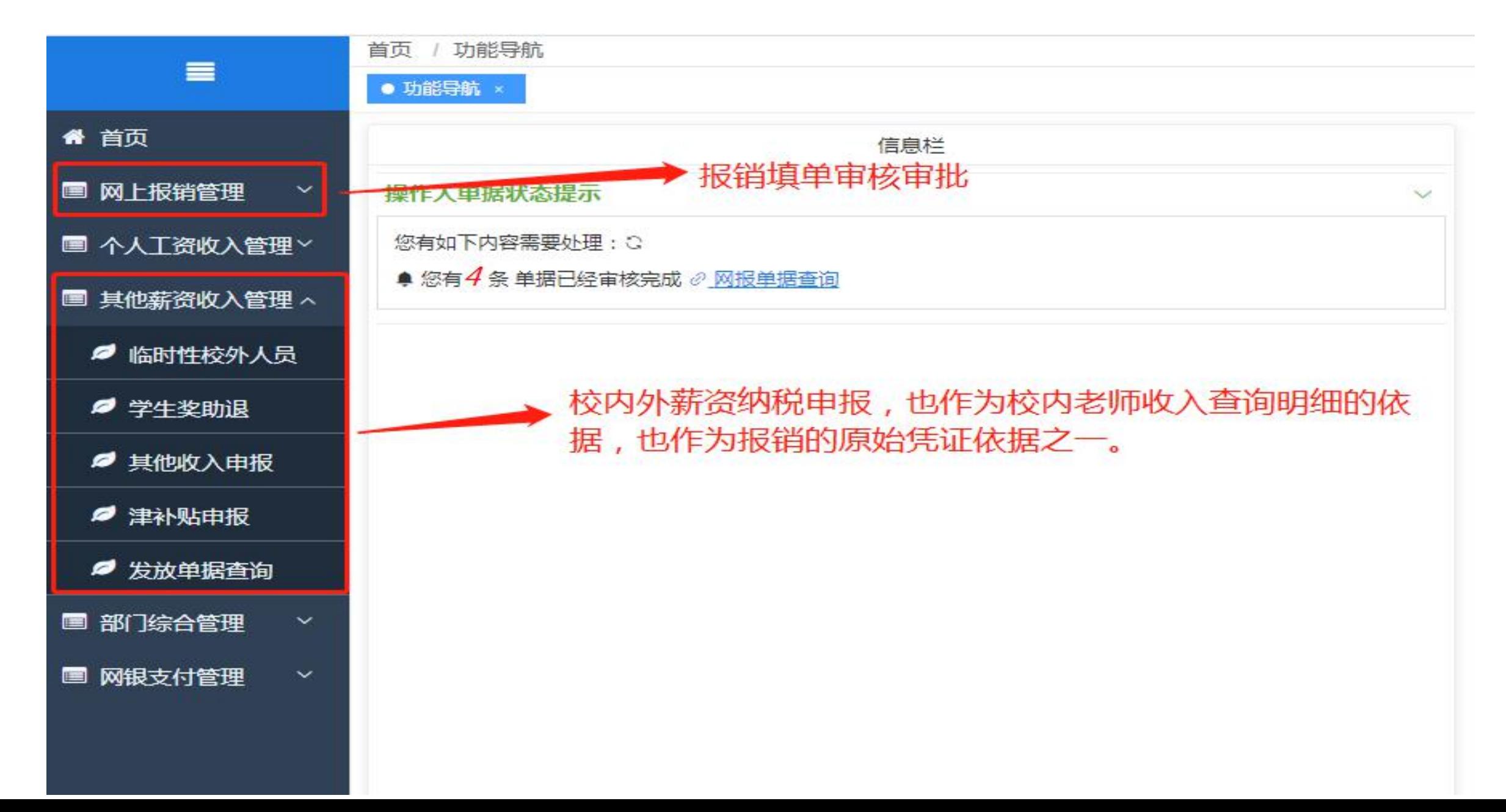

### 其他薪资申报与网报的区别联系 1、临时性校外人员

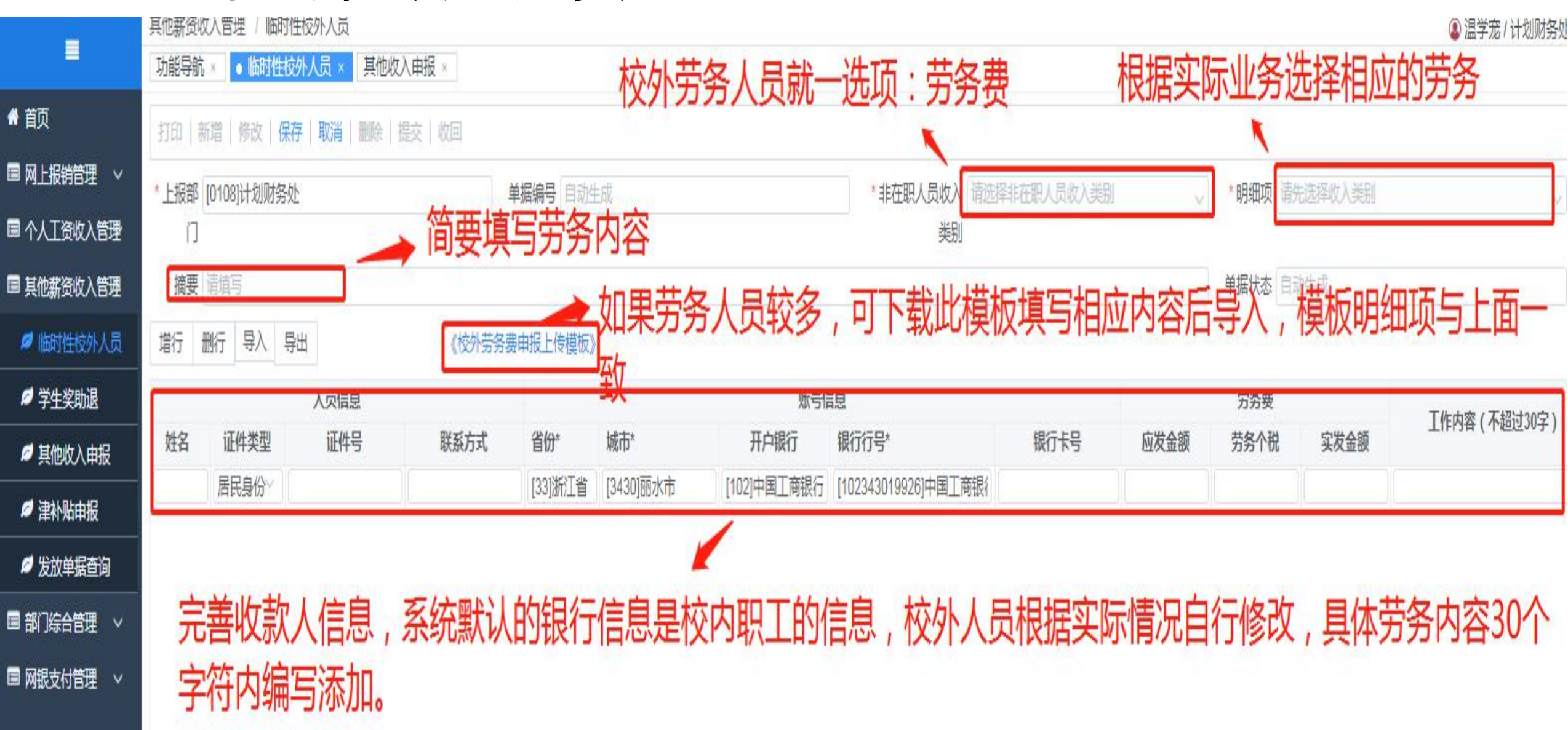

### 三、其他薪资申报与网报的区别联系 2、其他收入申报

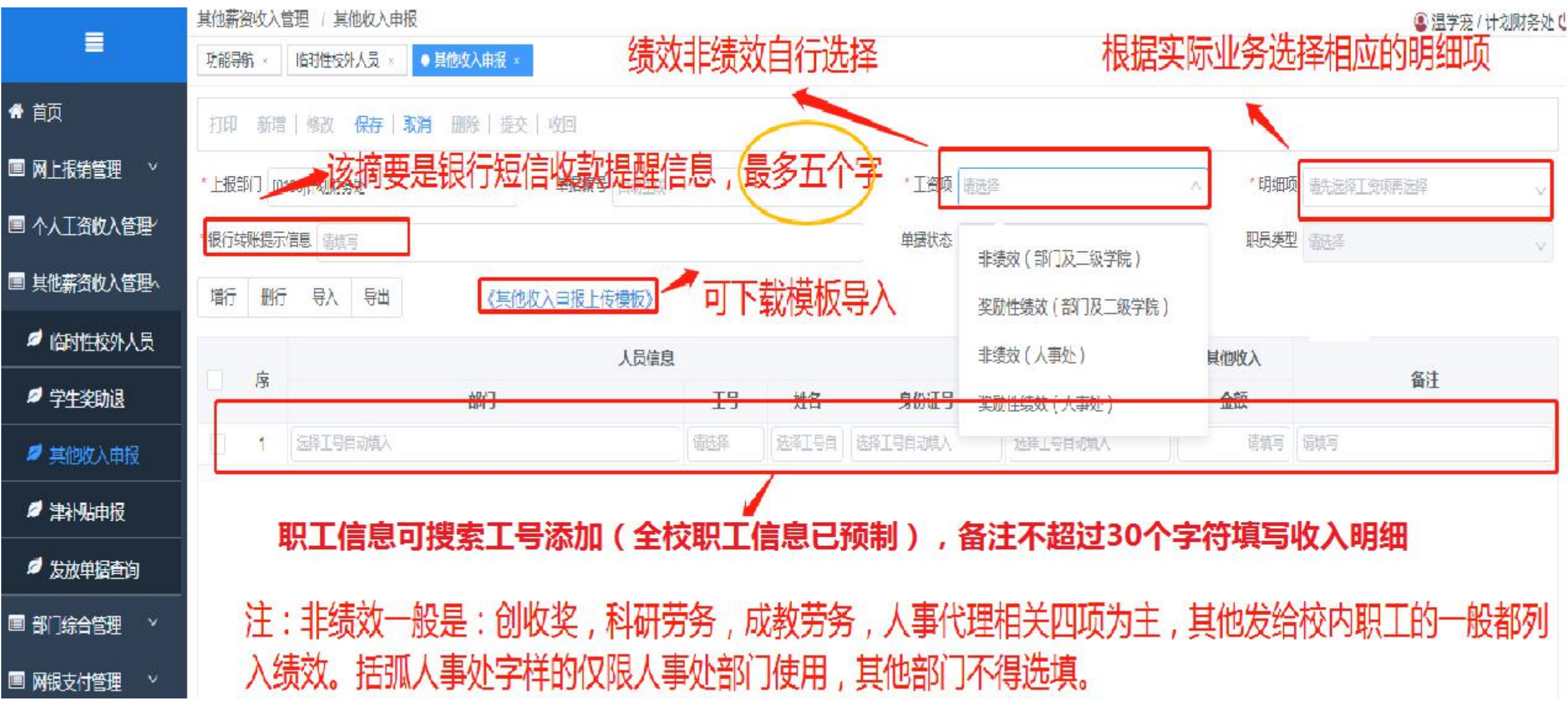

### 四、网上报销管理

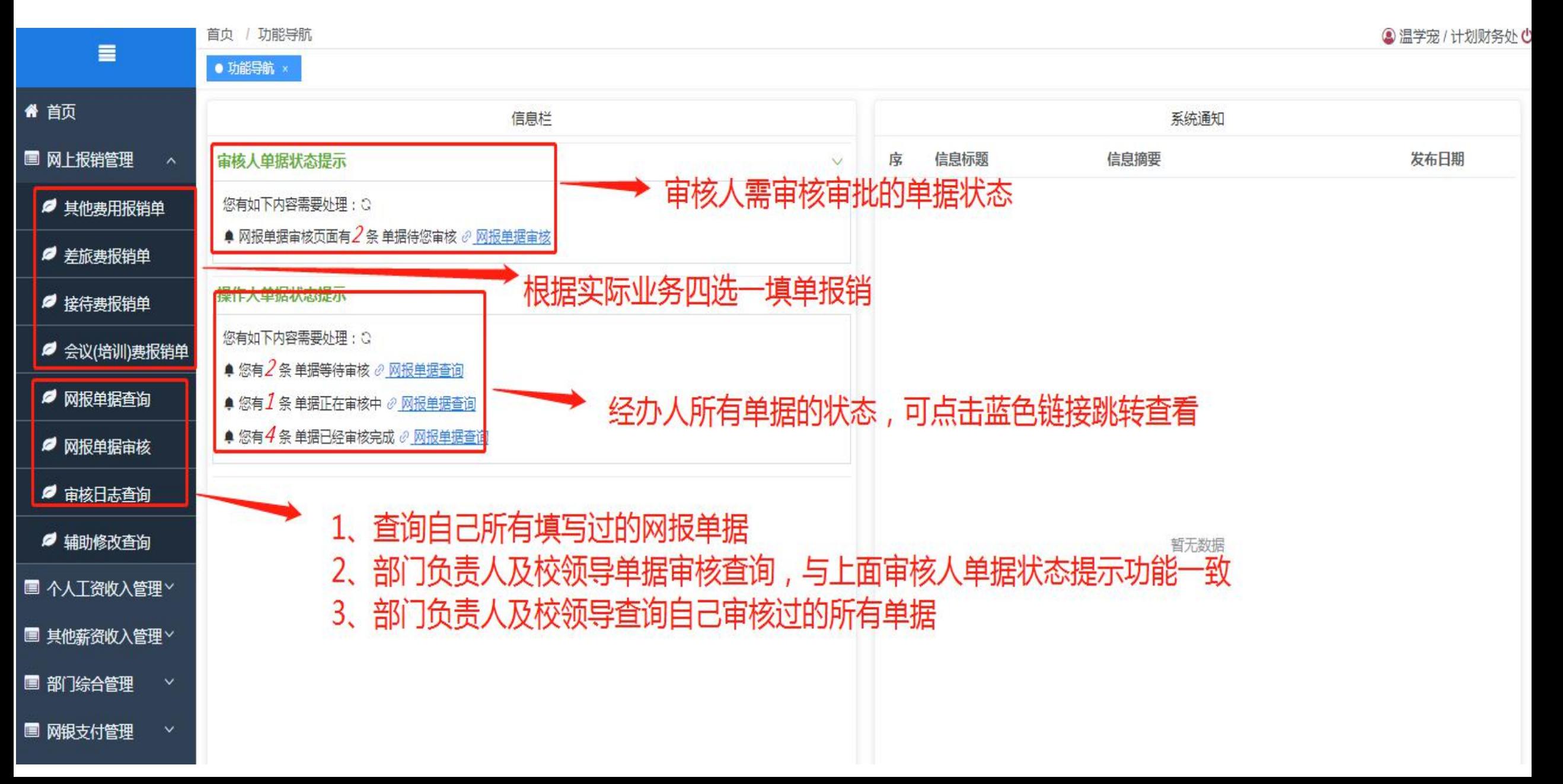

#### 1、其他费用报销单——封面填单

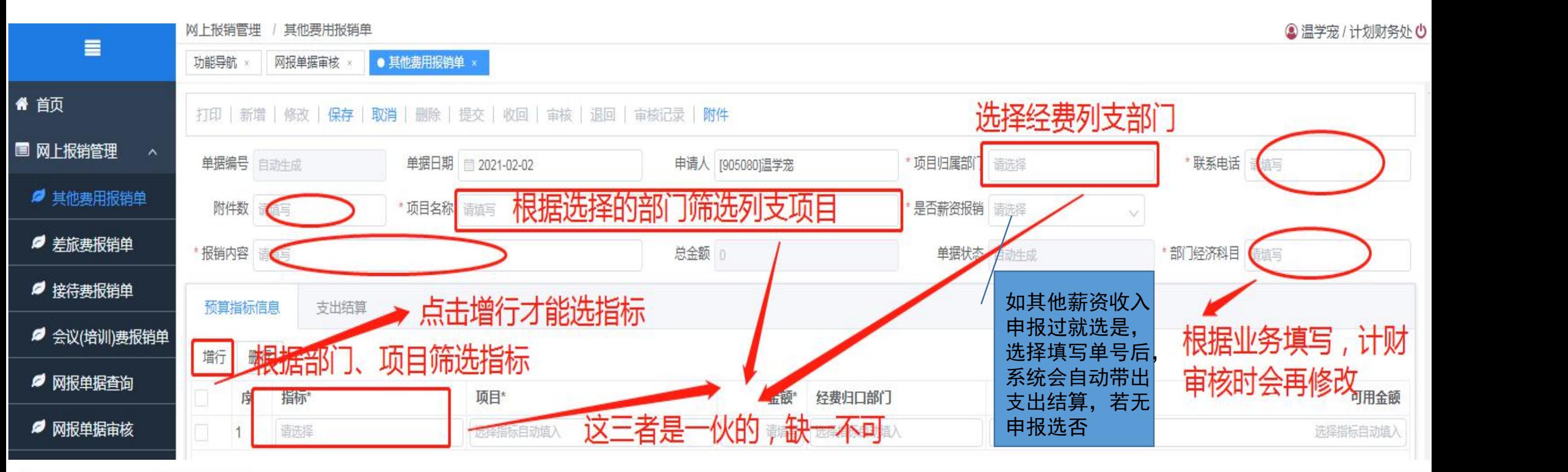

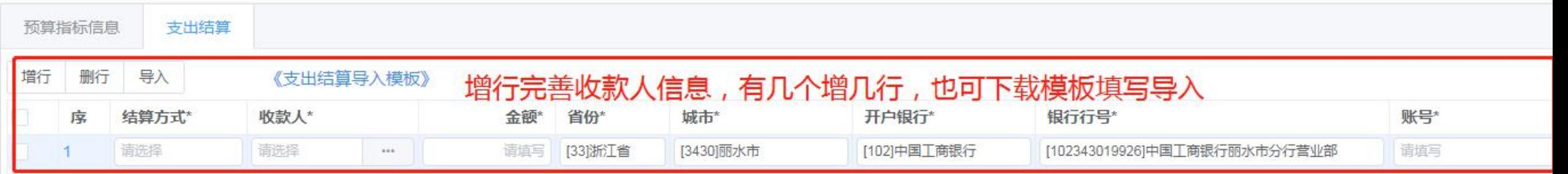

#### 1、其他费用报销单——支出结算

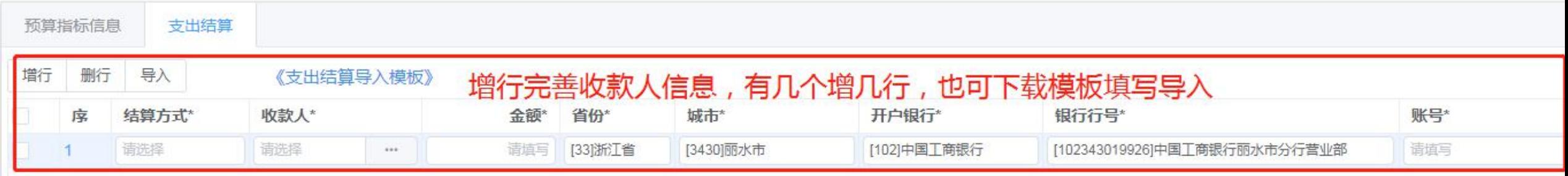

结算方式: 转账给对方, 或报销到公务卡, 网银(公) 网银(私)暂不使用

银行信息是系统默认的全校职工的工资卡信息,网报时根据实际情况需修改

开户银行:313城市商业银行包括类似:杭州银行、温州银行、台州银行、上海银行、宁波银行等地方性银行

402农村信用社(含农村商业银行)是指农信社、农商行、农村合作银行等。

银行行号:也就是收款人银行卡开户的网点,同一银行省内任一网点通用,可任选

#### 1、其他费用报销单——附件相关

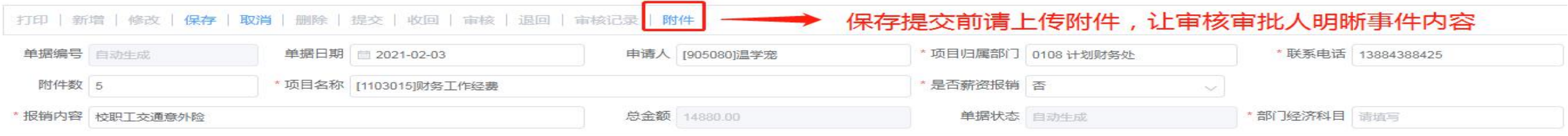

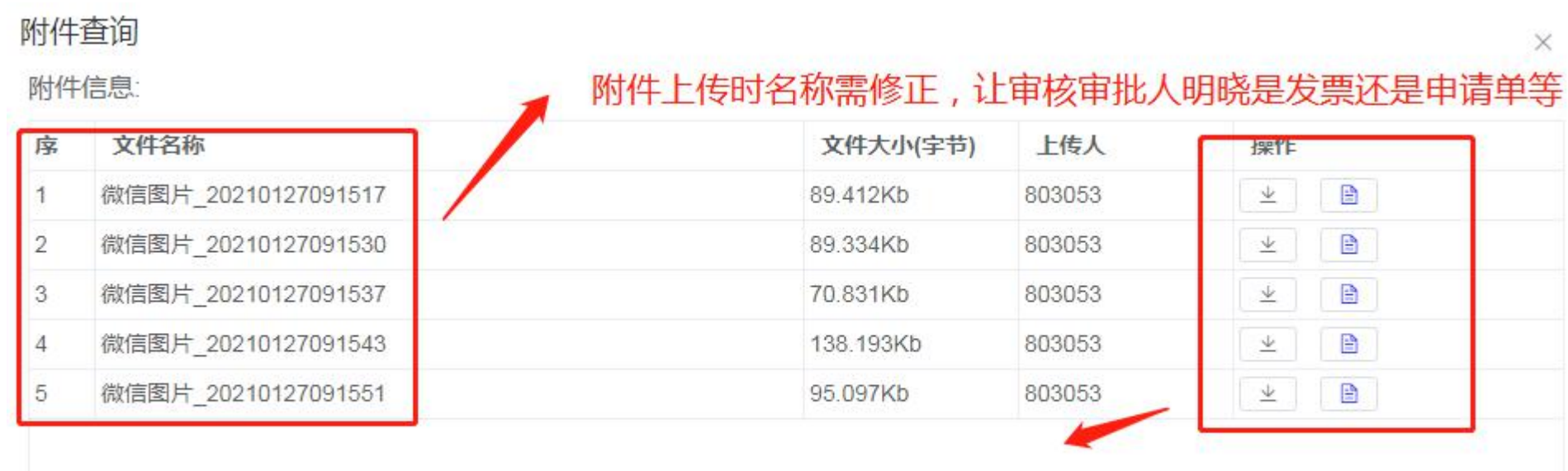

#### 单据提交前可显示删除按钮,提交后不可删除

附件范围:所有报销金额相关的发票(付款凭证)或申报单及金额的依据,购买商品服务发票附清单 附公务卡刷卡小票,结算单(预授权单可不要)。**200**元以下支出公务卡不做强制要求 网购需用公务卡,没回单要以购物清单做附件

1、其他费用报销单——收回及审核流

保存提交前,先确定设备是否入固定资产,政采云是否提交审核等报销前备案工作, 如若未入固定资产和未提交政采云的单子请先不要提交审核。

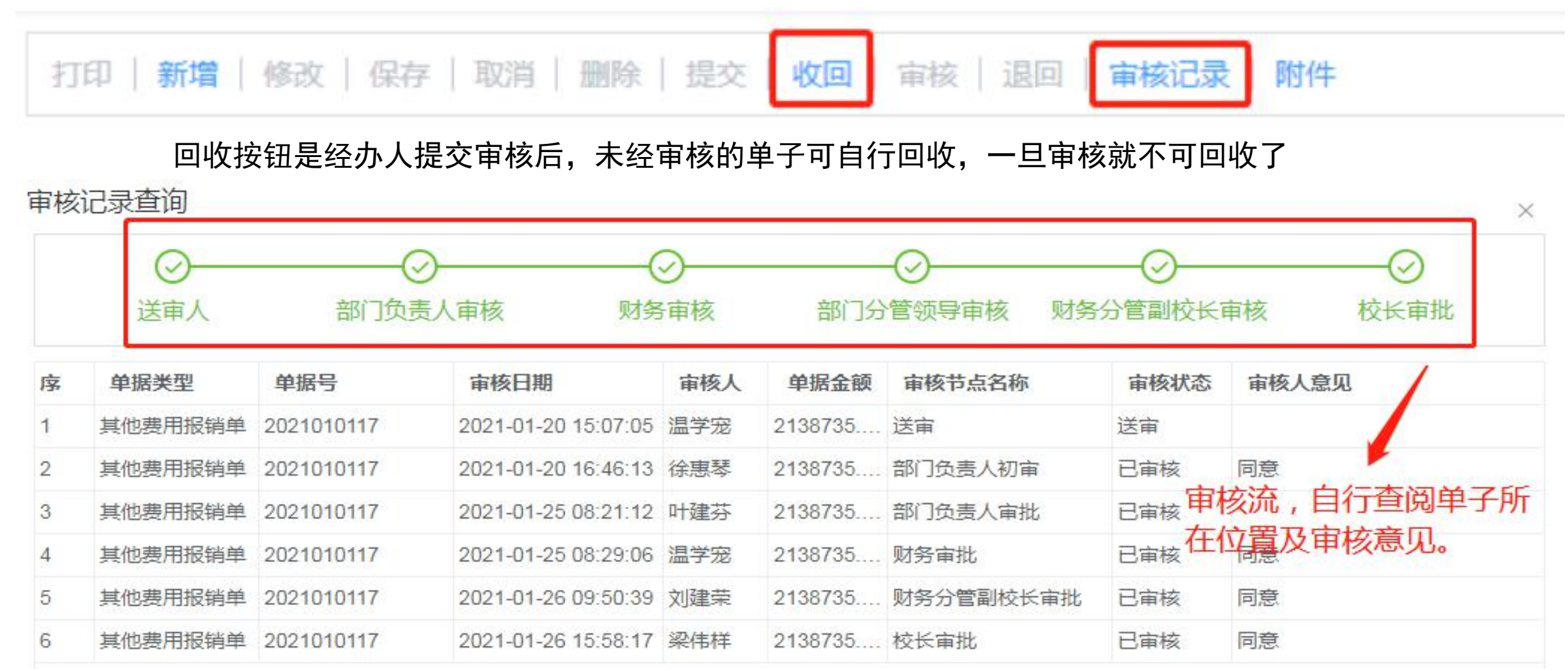

#### 1、差旅费报销单

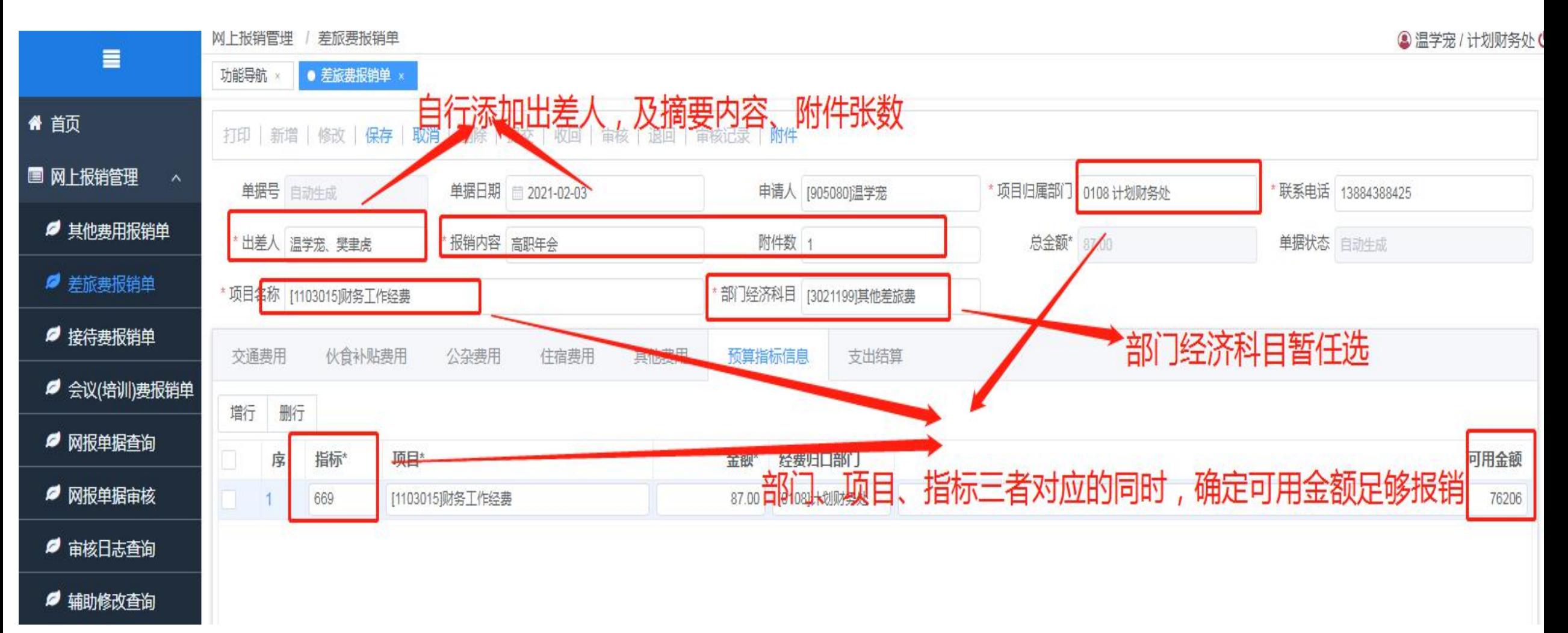

#### 2、差旅费报销单——交通

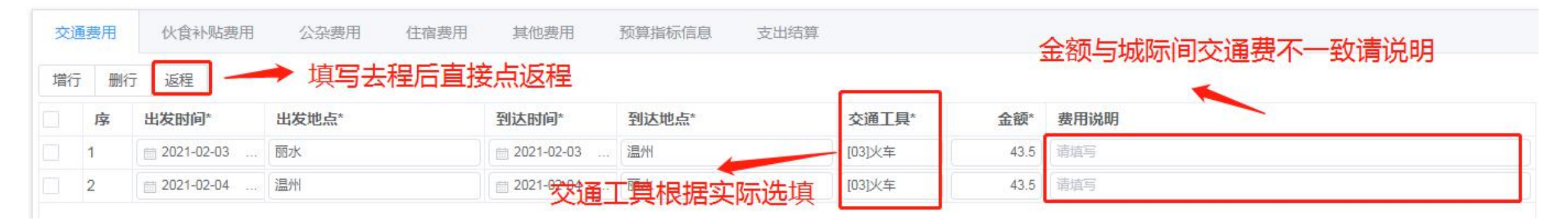

情语适写

请填写

请填写

#### 1、差旅费报销单——伙食补助

#### 伙食补贴类型 X 搜索: 请输入关键字 名称 编码 金额 伙食补助  $01$ 100 根据实际业务选填 伙食补助(峰源乡)  $02$ 75  $\overline{2}$ 伙食补助(莲都区乡镇乡) 03 45 3 伙食补助(学生) 04 50  $\Delta$ 外出实习市内包干 05 5 30 外出实习市外包干 06 60 6 厅 删行 外出实习省外包干 伙食补贴补贴类型\* 伙食补贴补贴标准\* 序 人数 天数\*

请选择

一般情况下,会议、培训、 学习等伙食补助及公杂费 按首尾两天填写。如需全 程报销伙食公杂,需提供 相关文件依据及每天中晚 餐自行就餐证明。

选填类型后明确人数天数

金额\*

 $0.00$ 

费用说明

清道军

#### 2、差旅费报销单——公杂

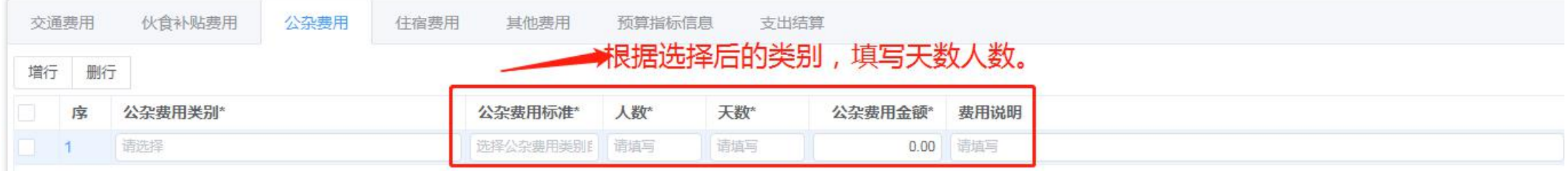

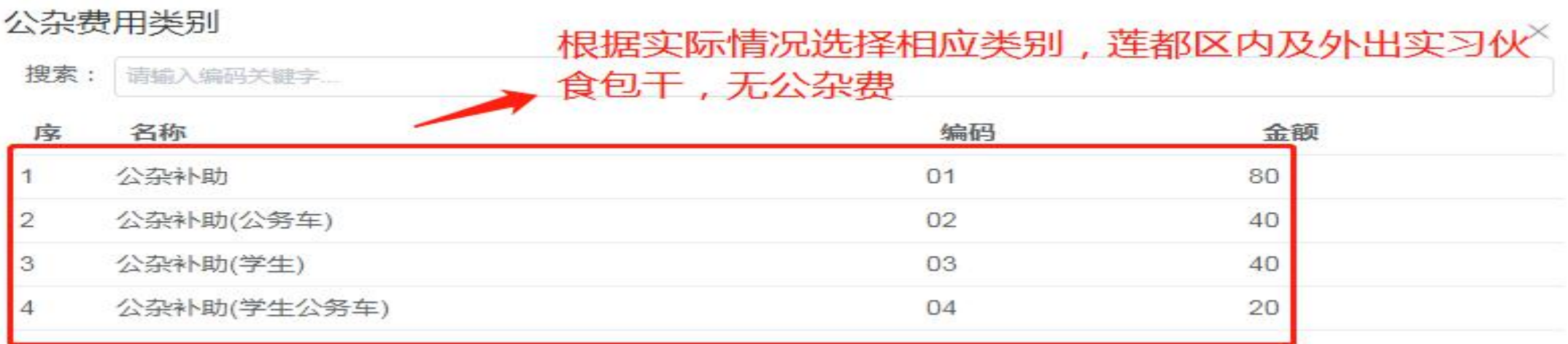

除包干没有公杂费外,其他的一般也是首尾两天,公杂费主要用途是打车费、市内大巴、打包费、订票费、保险费 以及打印、复印、传真、寄送等费用

#### 、差旅费报销单——住宿

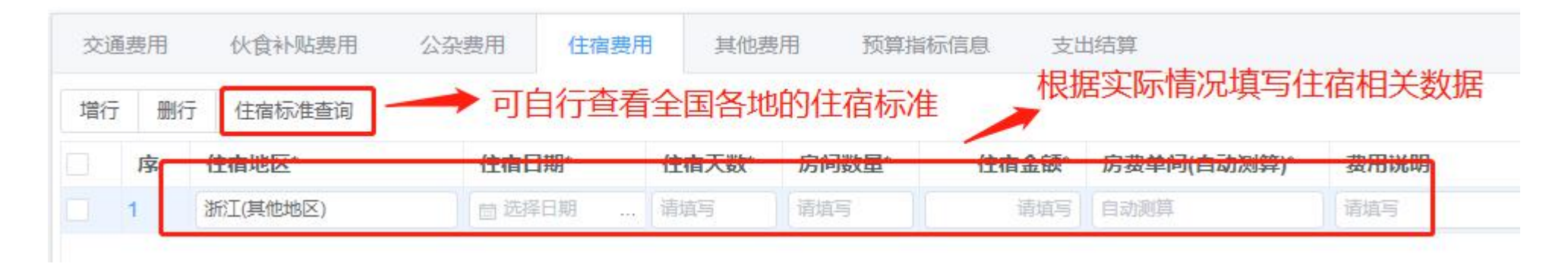

#### 、差旅费报销单——其他

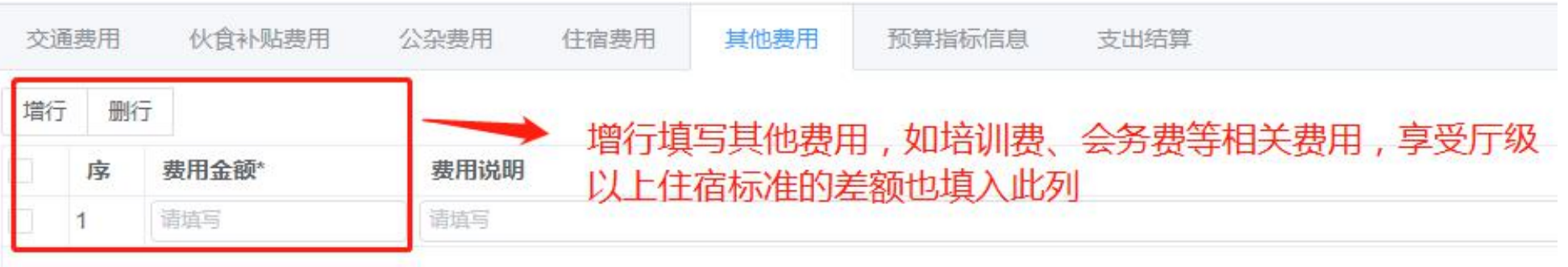

2、差旅费报销单——支出结算

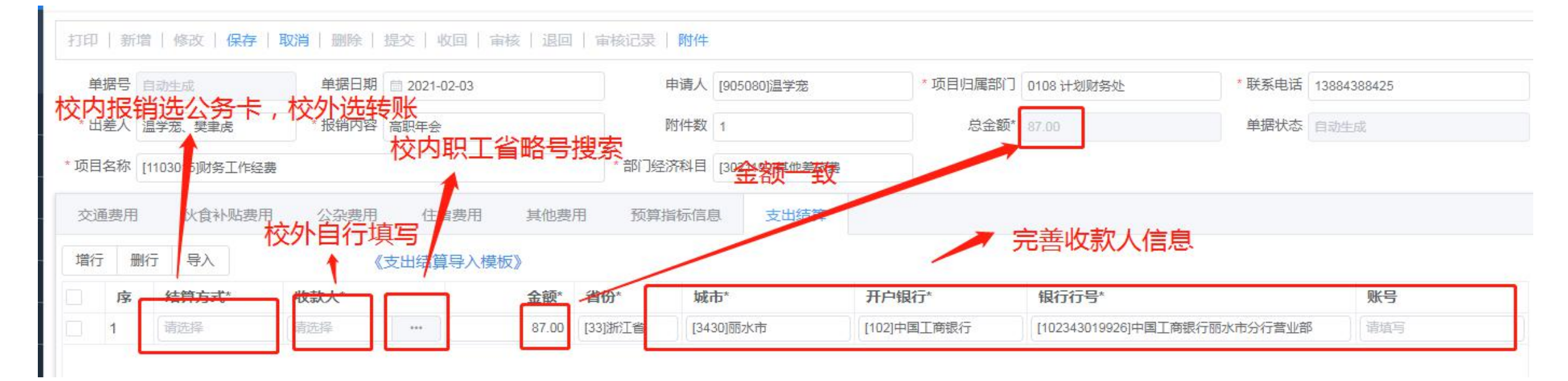

#### 可增加若干个收款对象,报销一般选公务卡,人员发放一般是选转账工资卡

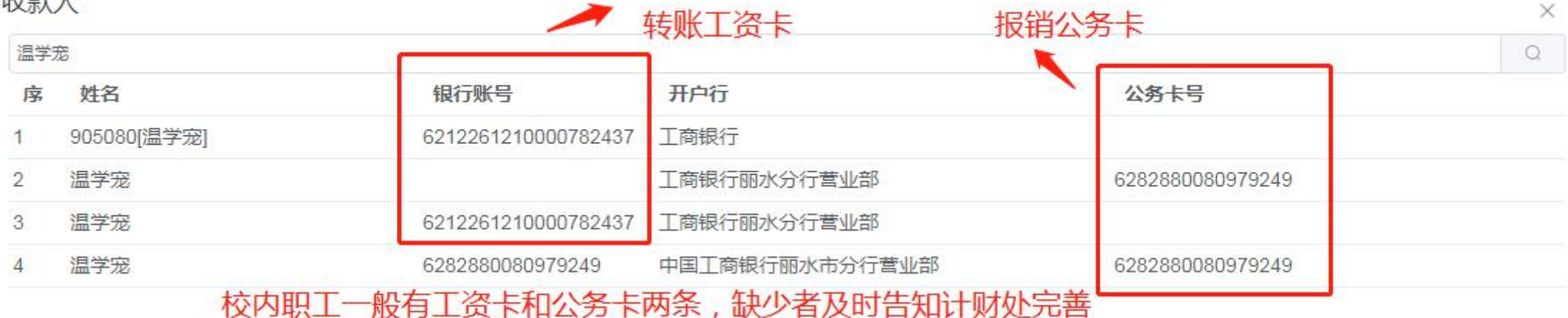

2、差旅费报销单——附件

审核记录可查单子所在位置 附件 审核记录 提交 收回 审核 附件见下图 附件查询 × 附件信息: △ 附件上传 提交审核前可删除 立叶夕称 文件大小(字节) 上传人 附件名称要明晰 印花税 233.624Kb 905080  $\downarrow$ B  $\sqrt{a}$ 如车票、住宿发票 意外保险发票 194,742Kb 905080  $\overline{\mathcal{L}}$ B 面 出差审批单等

#### 附件范围:出差审批单、车票、住宿发票等等相关票据

报销时限:出差费用应在返回日起一个月之内报销,过期按当月资金使用情况安排后如有剩余再报销 节假日寒暑假顺延时限

#### 3、接待费报销单

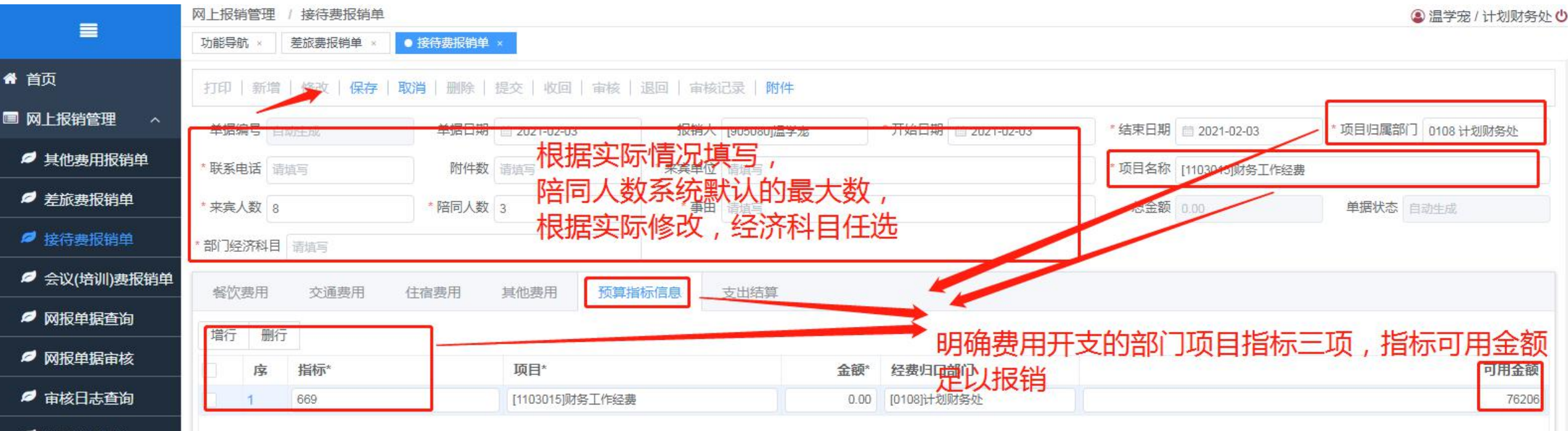

■ 辅助修改查询

3、接待费报销单——餐饮等

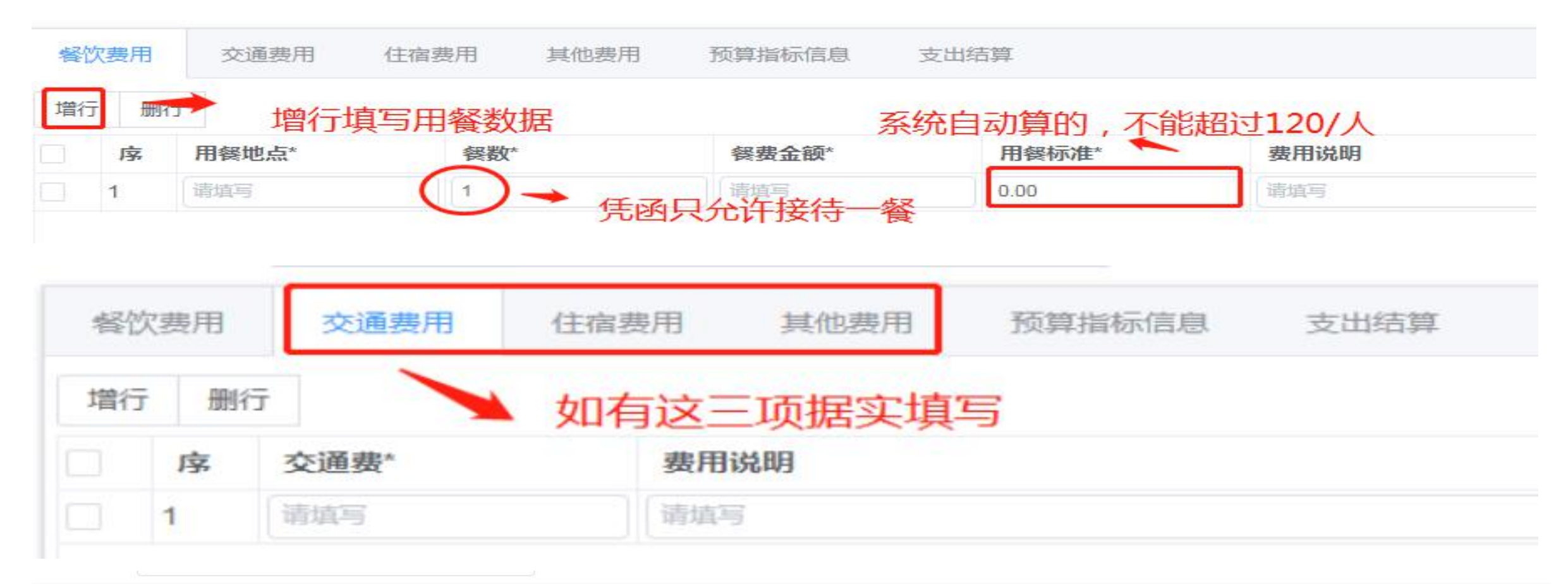

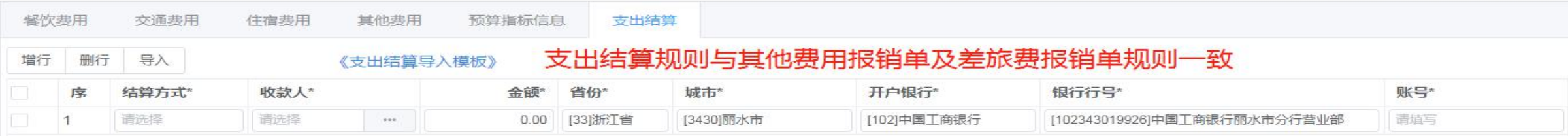

3、接待费报销单——附件

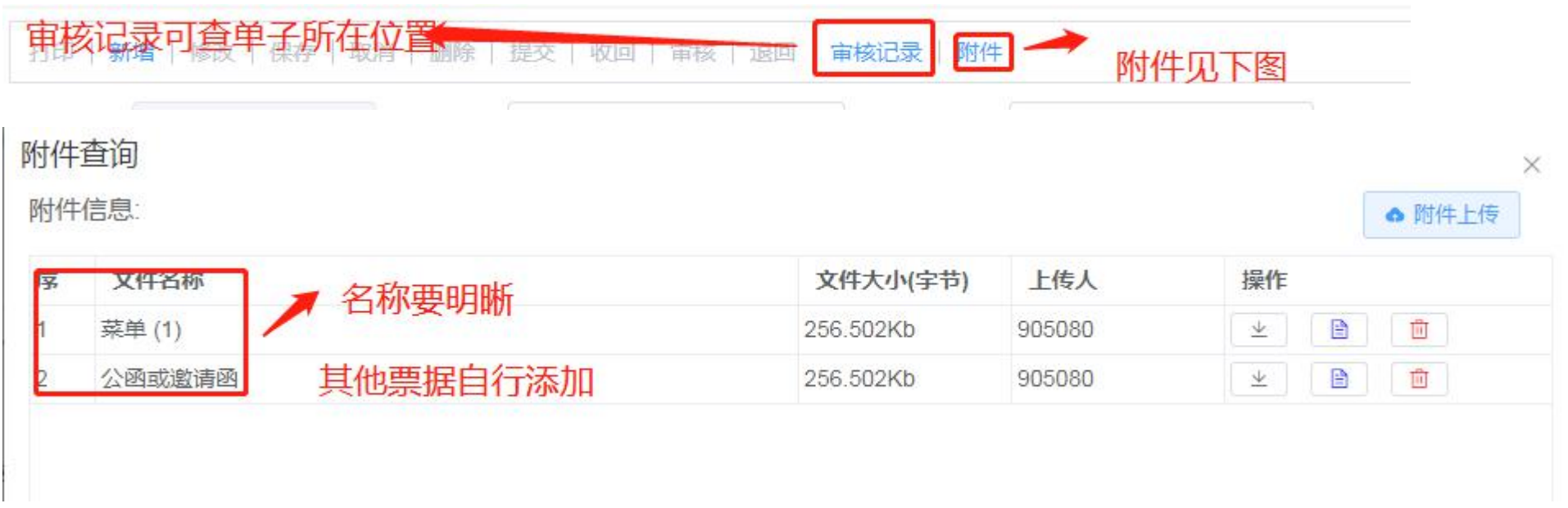

#### 附件范围:公务接待申请单、发票及菜单,菜单与人数一致,公函或邀请函,其他接待票据 报销时限:接待次日起一个月之内报销,过期按当月资金使用情况安排后如有剩余再报销 节假日寒暑假顺延时限

#### 4、会议培训报销单—以科研项目为例

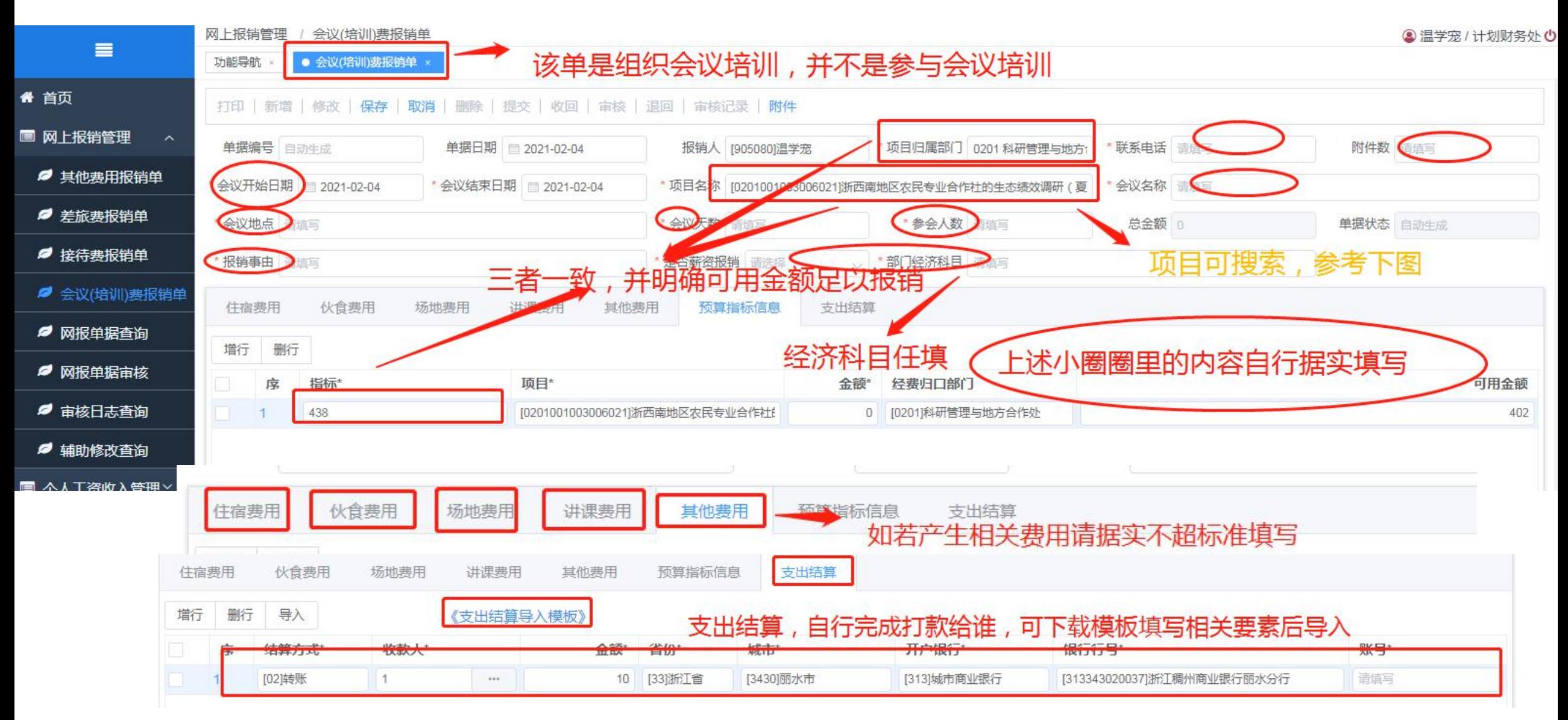

4、会议培训报销单——项目可自行搜索关键字

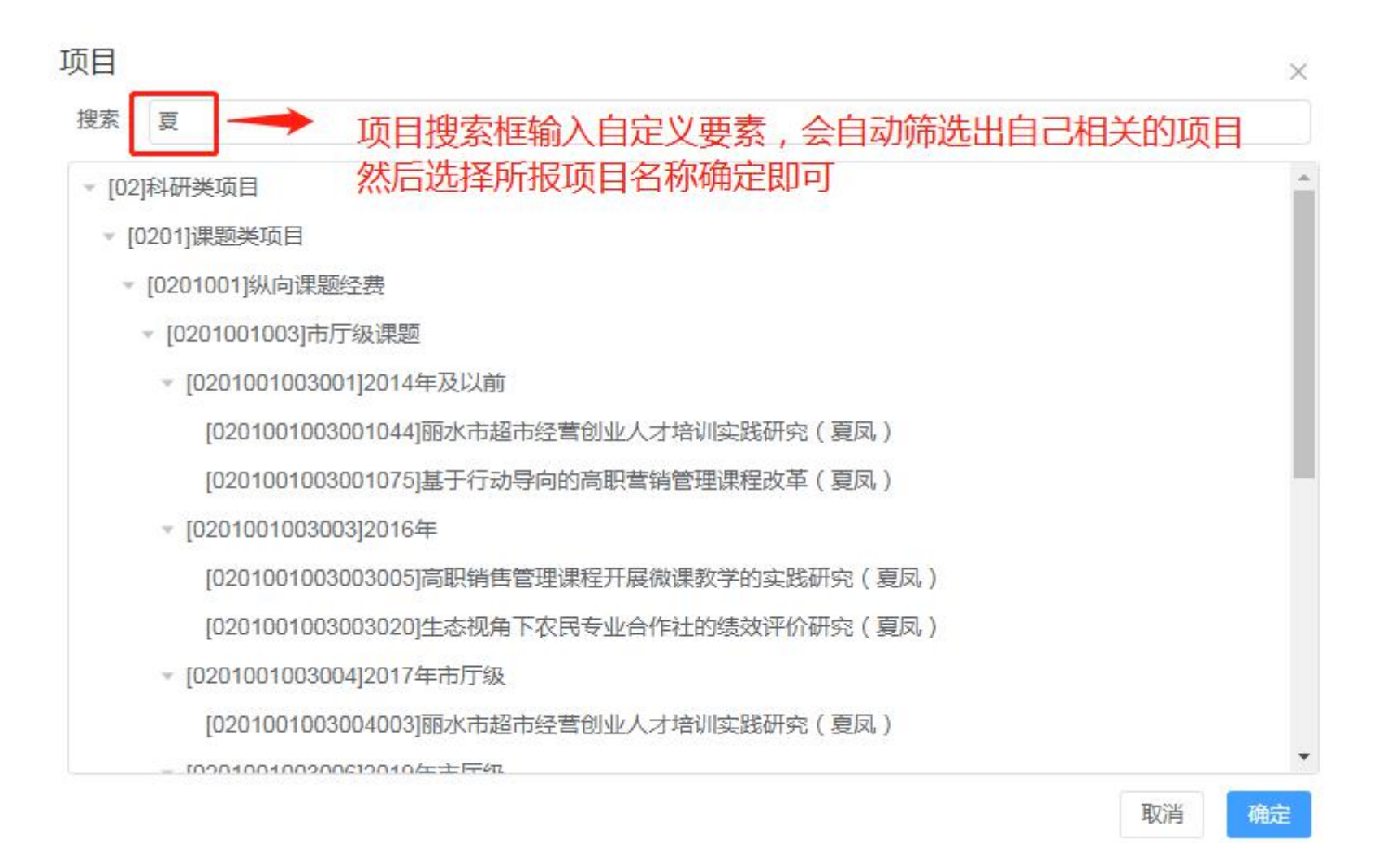

3、会议培训报销单——附件

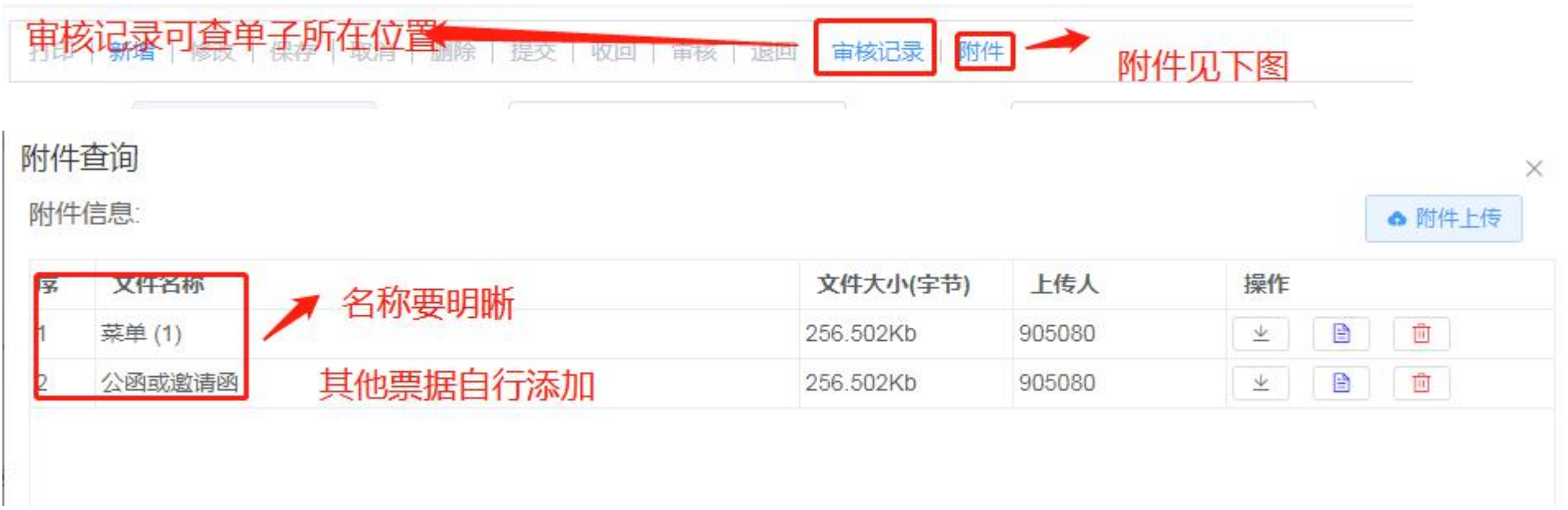

#### 附件范围:提供付款明细清单并与发票一一对应

- 报销时限:会议培训次日起一个月之内报销,过期按当月资金使用情况安排后如有剩余再报销 节假日寒暑假顺延时限
- 注: 成教培训相关暂不走网上报销, 与原先一样线下走, 线上时间待通知

#### 五、网报财务报销审核审批流程

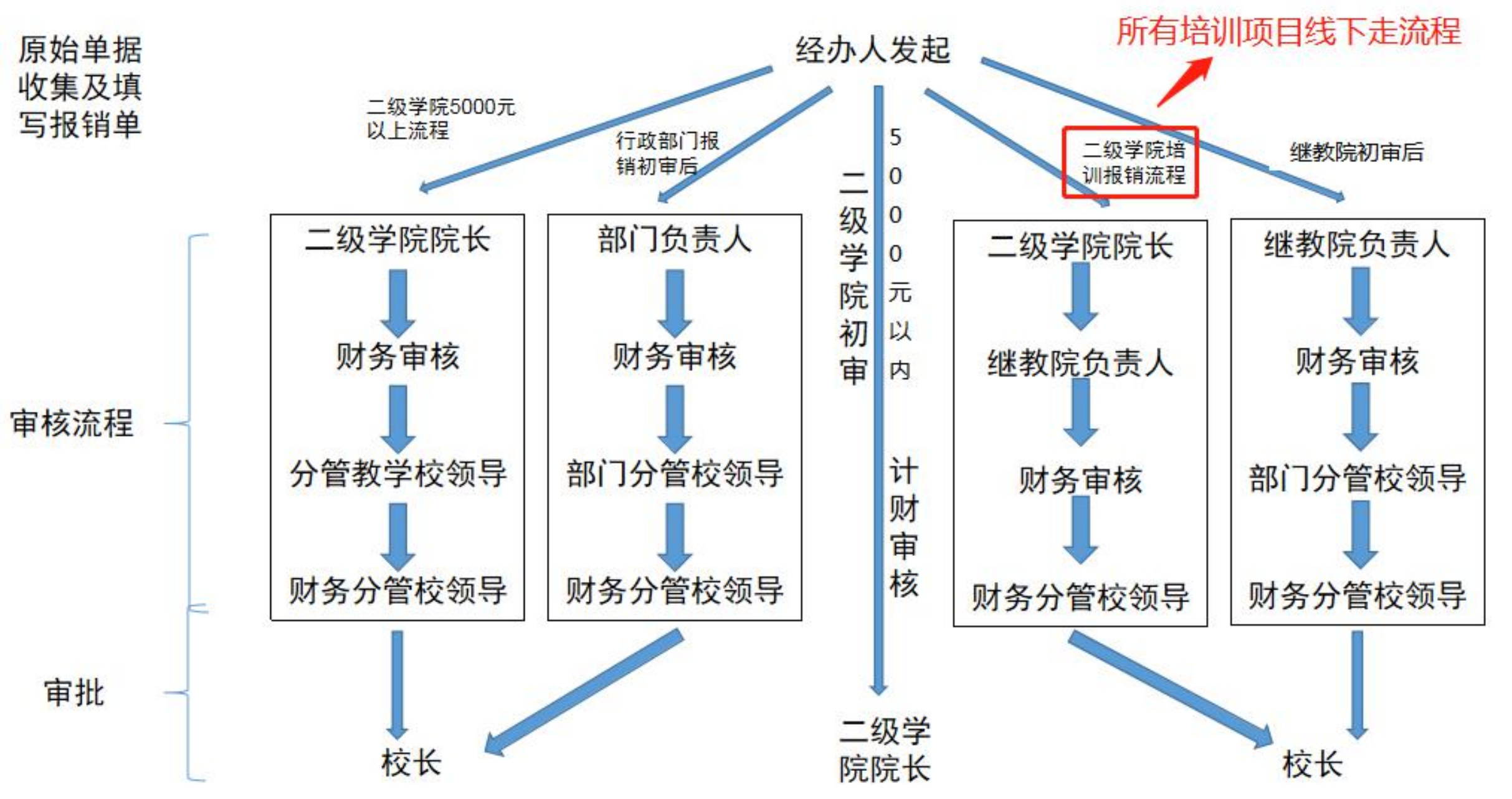

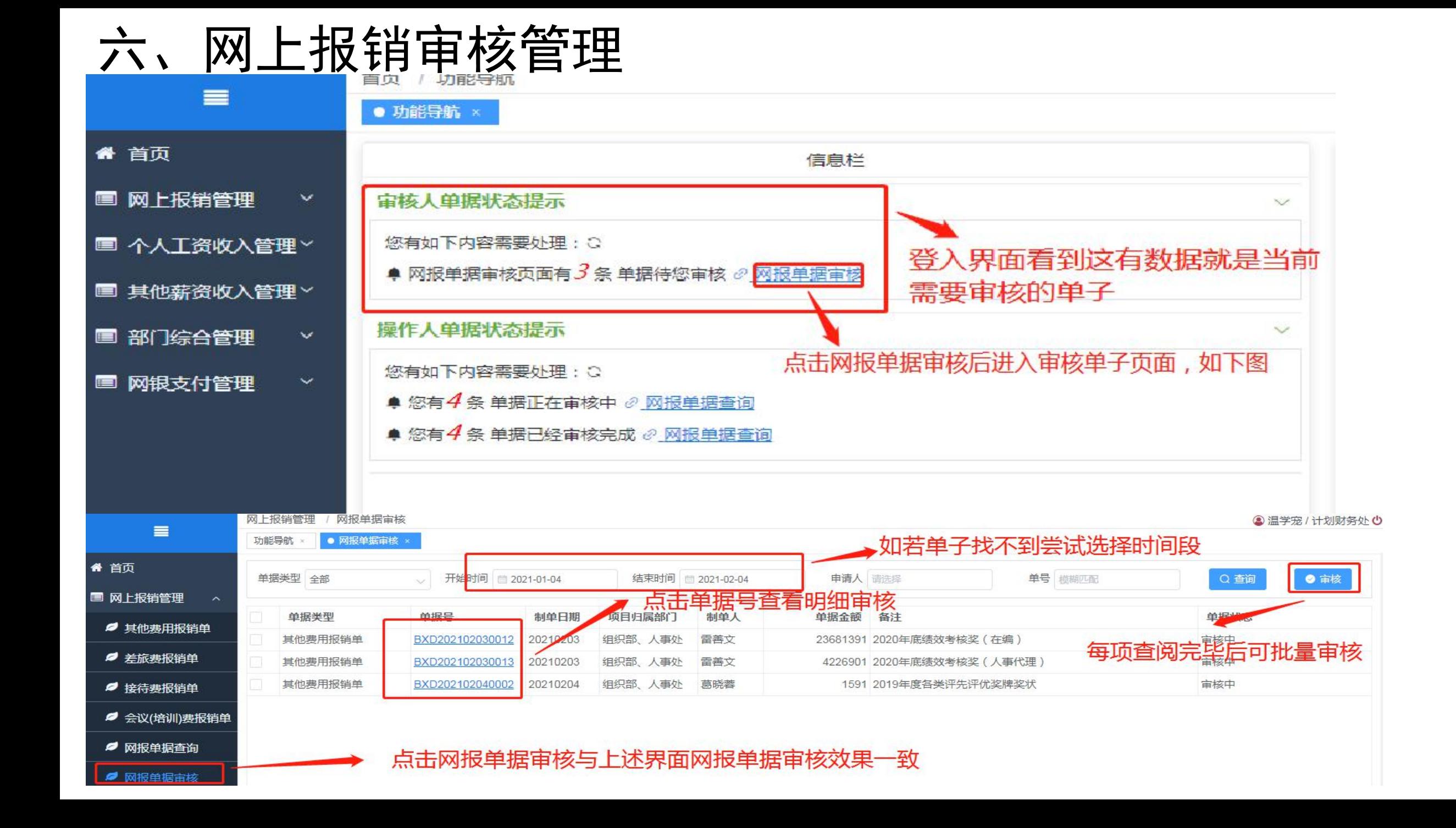

1、其他费用报销单审核

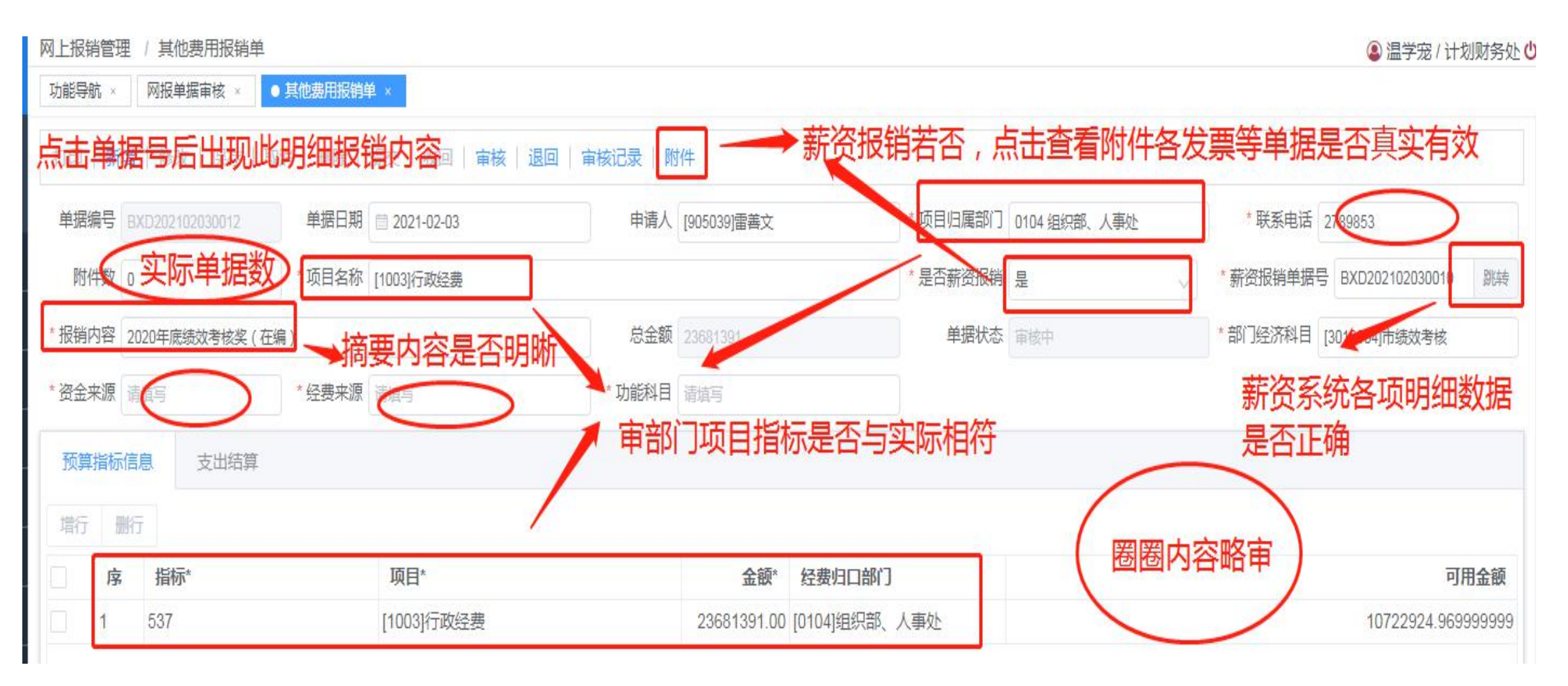

1、其他费用报销单审核

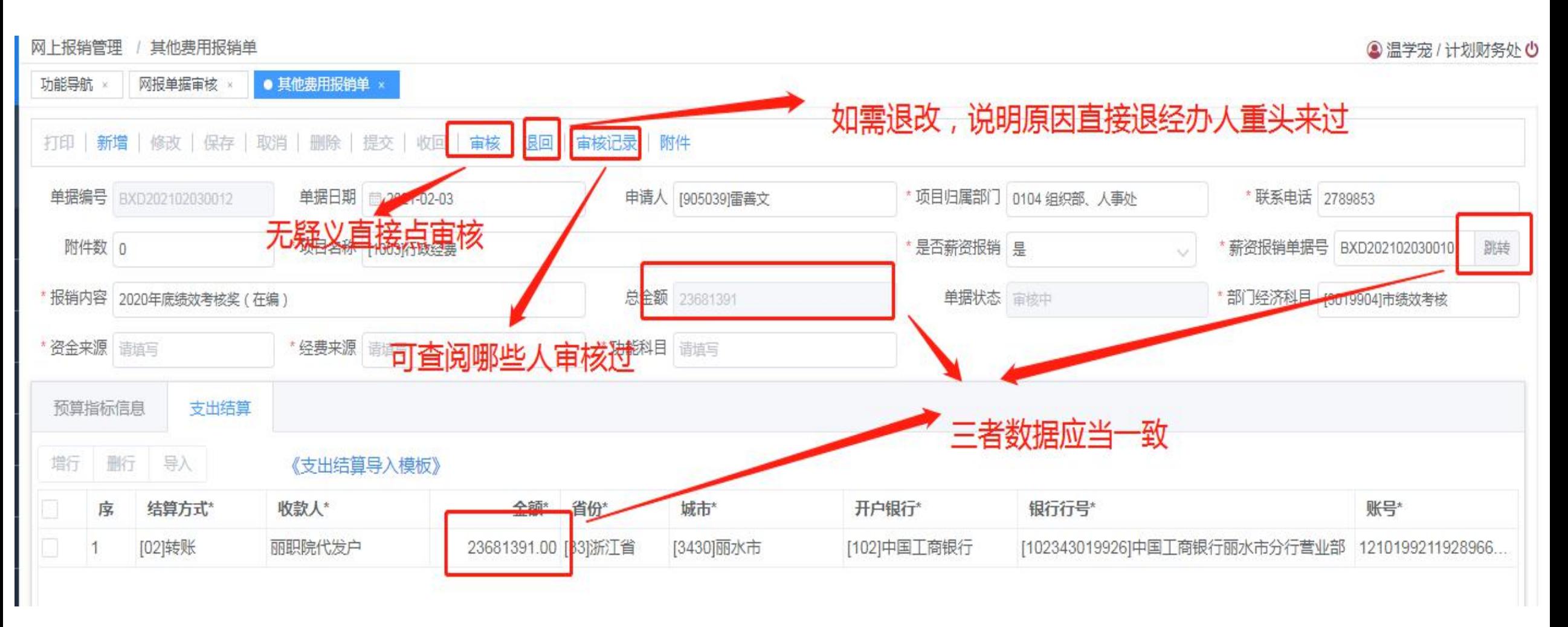

2、差旅费报销单审核

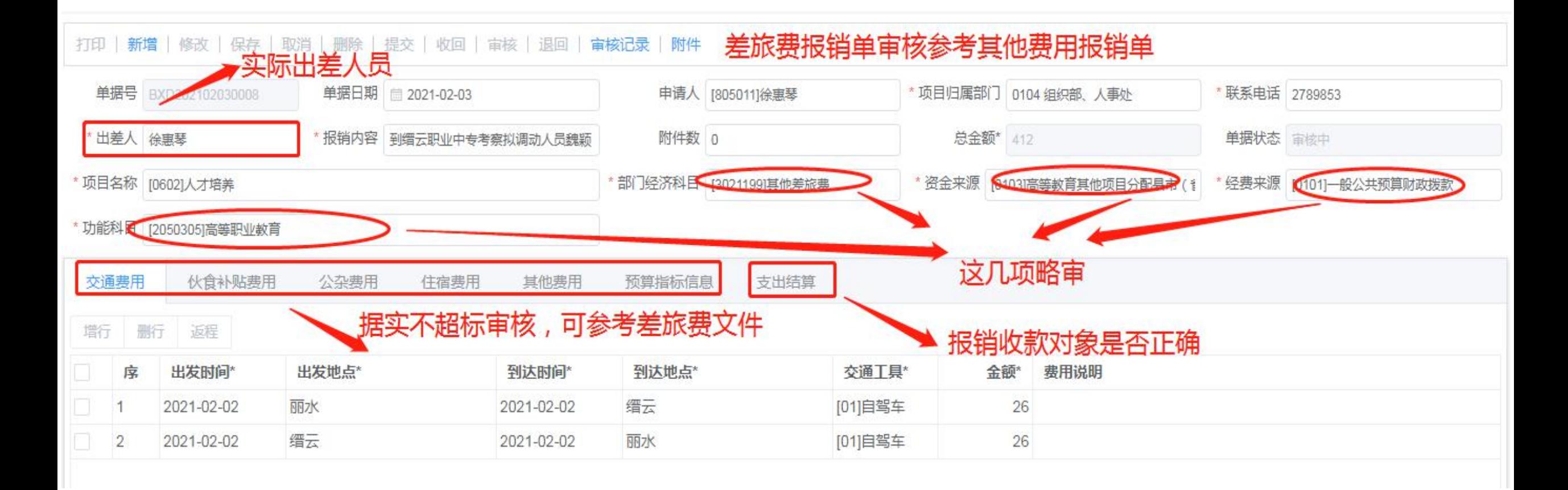

3.接待费报销单审核

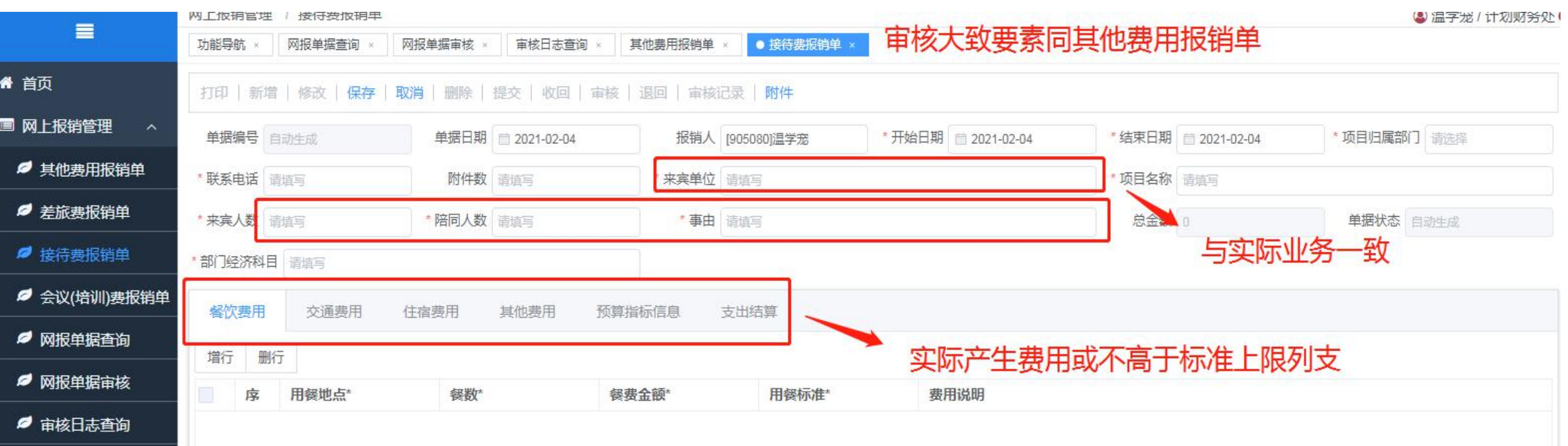

#### 六、网上报销审核管理 4.会议培训报销单审核

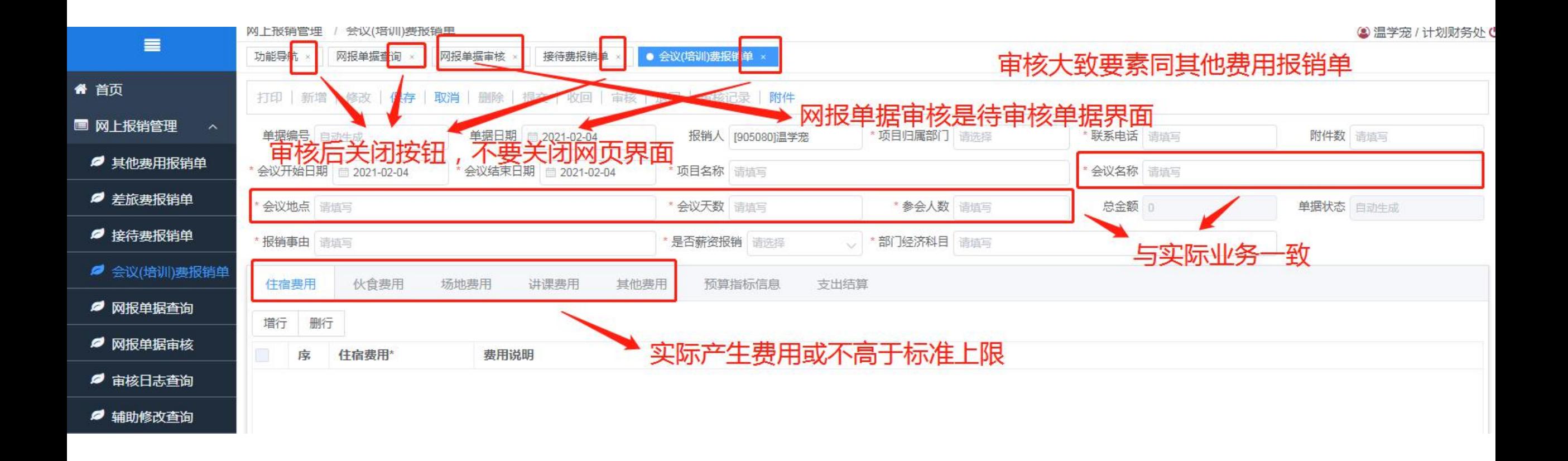

### 七、终审打印流程

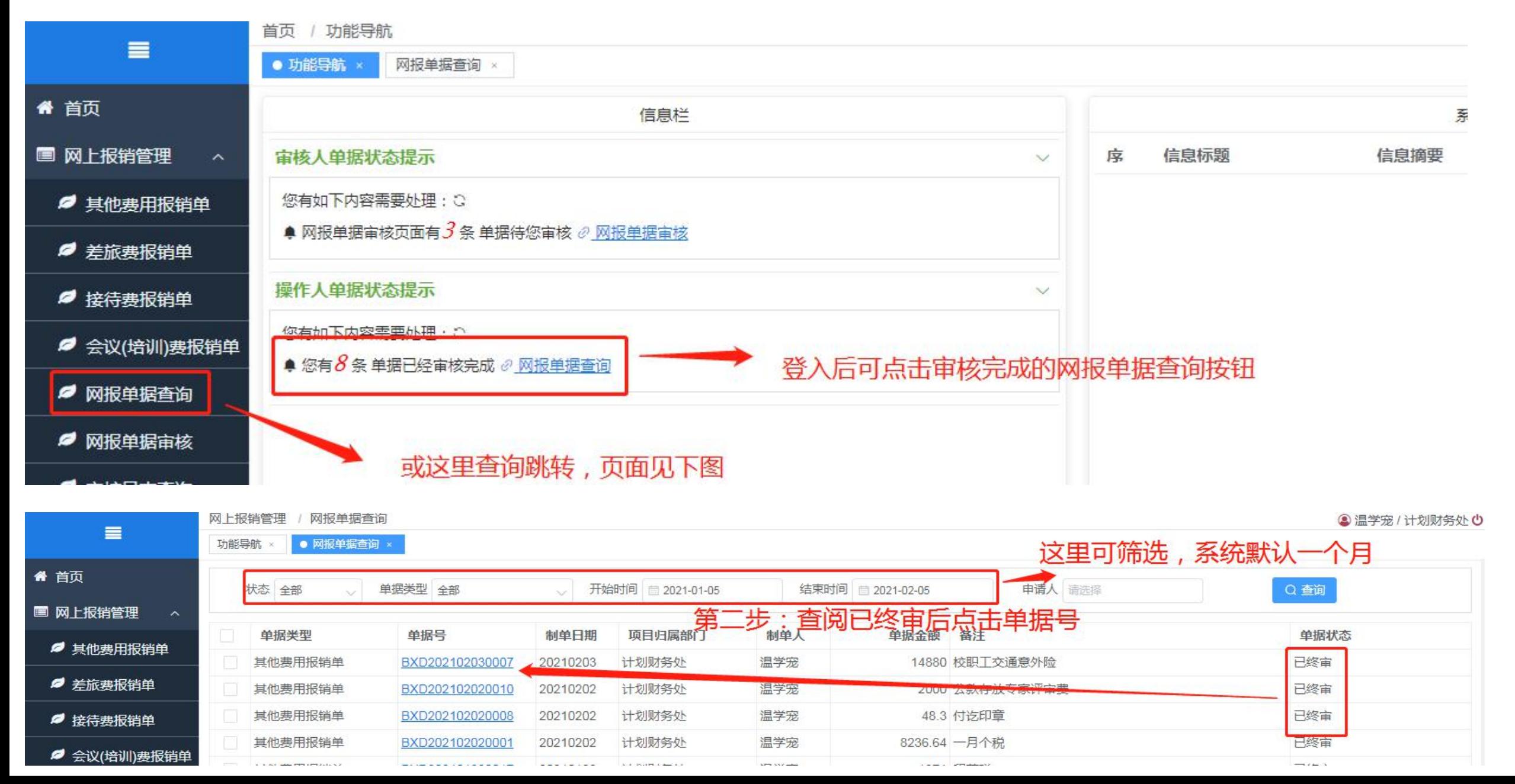

### 七、终审打印流程

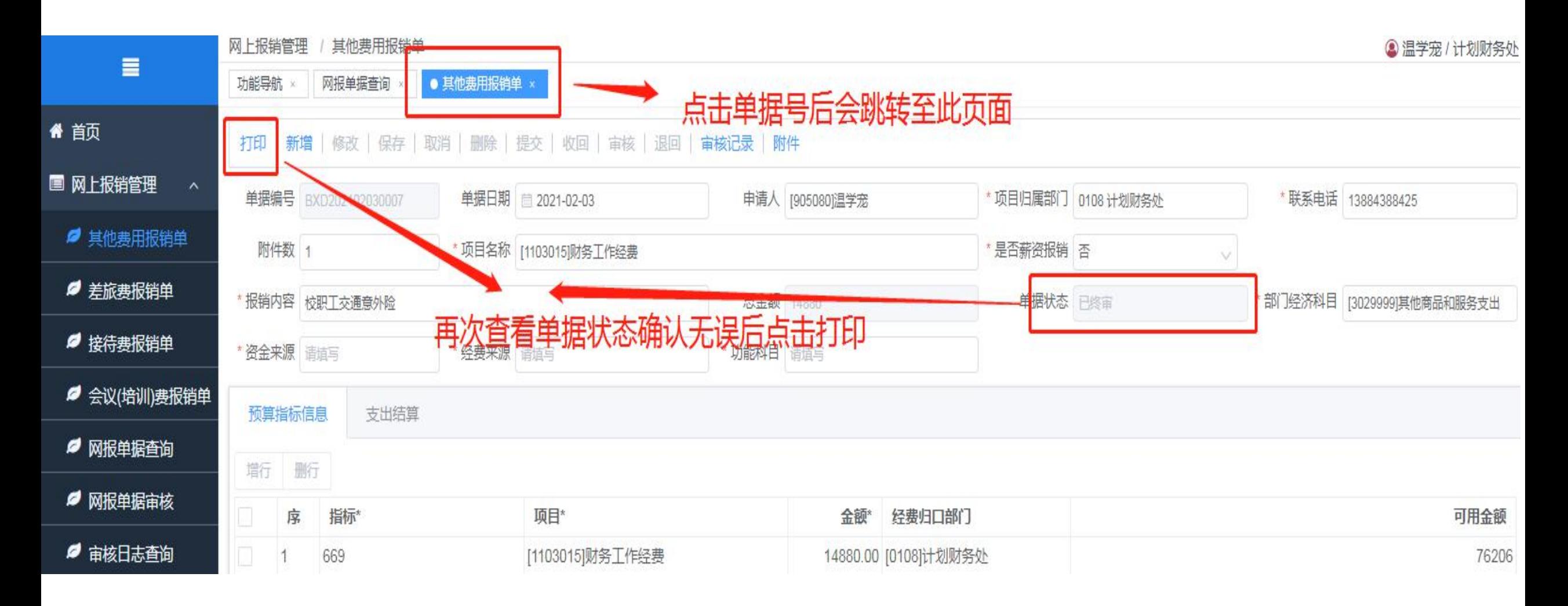

### 七、终审打印流程

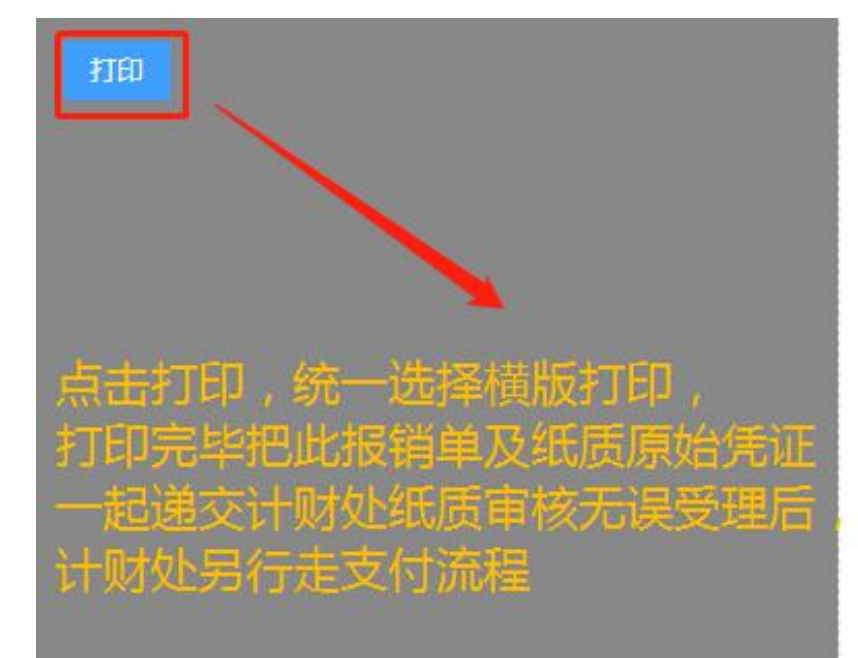

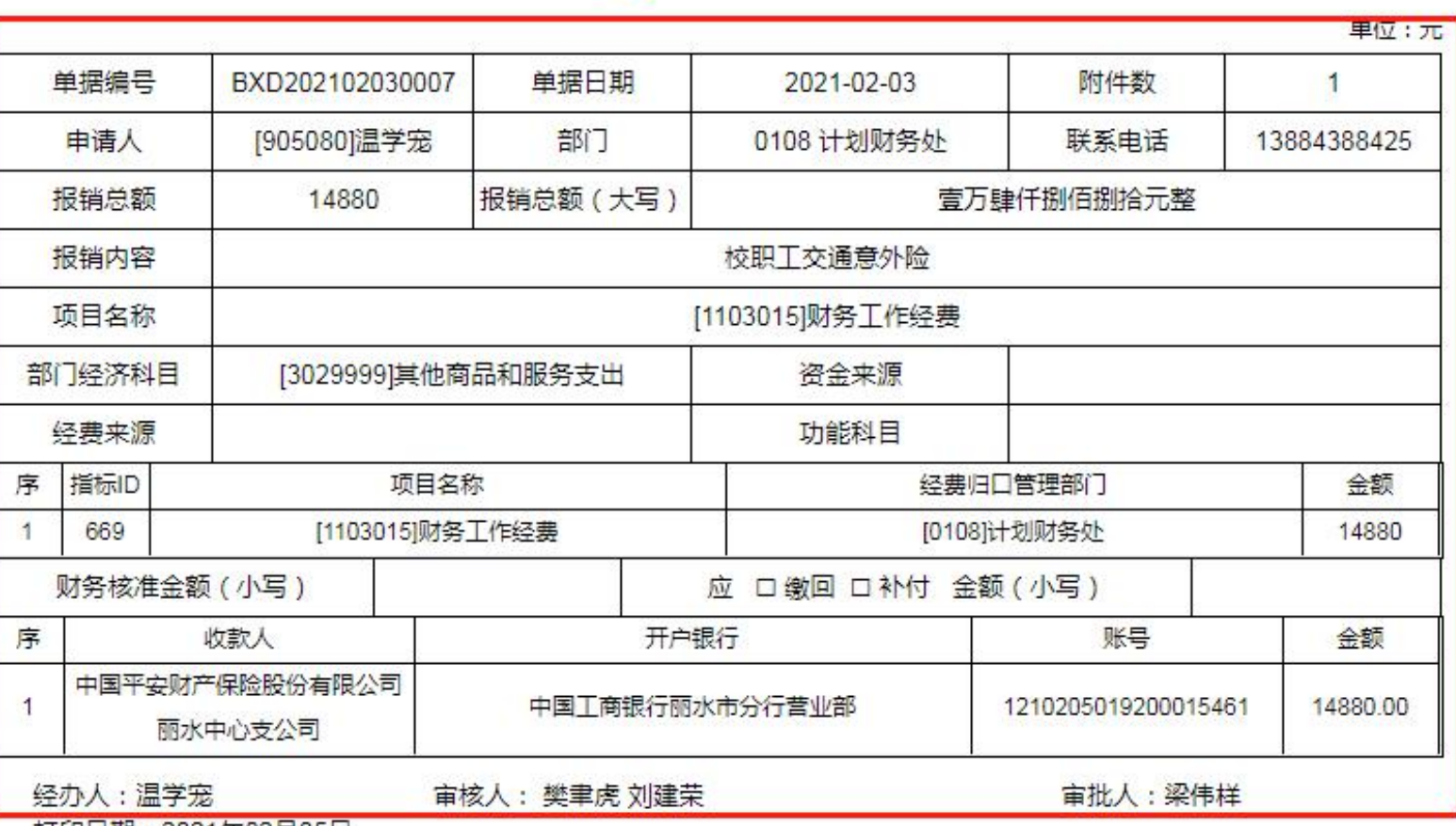

其他费用报销单

打印日期:2021年02月05日

打印前最后核对一次报销信息

#### 八、常规问题及解决方案

1、财务信息系统进不去

解决方案:推荐使用双核浏览器,或其他浏览器切换极速模式。

2、报销部门确定后,找不到项目名称

解决方案:找部门负责人查阅是否有你所想要的项目。若有,告知计财处授权(项目公用开放)解决,若无, 也就没项目没预算无法报销。由部门负责人提出项目、指标申请,待审核审批完毕,计财处新增项目指标再予 以报销。

3、部门、项目有,但没有指标

解决方案:找部门负责人查阅该项目是否有指标预算,若有,告知计财处授权(指标公用开放)解决。若无, 说明无预算无法报销。由部门负责人提出项目、指标申请,待审核审批完毕,计财处新增项目指标再予以报销。 4、部门、项目、指标都有,但指标余额不足以报销

解决方案: (1)不足原因如若是额度用完, 来年预算安排完毕再报, 或部门负责人提出指标调剂或调增申请, 待审核审批完毕,计财处新增项目指标再予以报销。

⑵部分老师保存报销单时暂用了指标额度,如若有保存不提交审核的,部门负责人可查阅指标明 细后告知删除单据,或计财处强制删除(保存后不提交一个星期左右)

5、支出结算找不到相应的开户银行及银行网点号

解决方案:找不到的银行一般在313城市商业银行里,如泰隆银行、宁波银行、稠州银行,杭州银行等商业银 行,网点号一般省内通用,比如找不到台州银行丽水分行的,可选择台州市去找台州银行任一网点,也可选温 州市的台州银行任一网点。省外网点需具体明晰。

#### 八、常规问题及解决方案

6、支付结算模板导入不成功

解决方案:造成的原因大多是开户银行格式不对,比如中国工商银行,模板上不能写工行或工商银行等简写, 需填写全称,比如杭州银行、金华银行等需填写城市商业银行。

7、经办人网报单据找不到

解决方案:在网上报销管理下的网报单据查询按钮,可查找经办人填报过的所有单子

8、审核审批人找不到审核过单子

解决方案:在网上报销管理下面的审核日志查询按钮,可查询审核人审核过的所有单子。

- 9、发票金额大于实报金额 解决方案:报销按实报金额,说明发票金额大于实报金额的原因(比如红包抵付、满减退等实际原因)
- 10、超标准报销

解决方案:住宿费、招待费超标准不得报销,不可伪造参与人员报销。

- 11、终审打印显示空白
- 解决方案:切换浏览器或其他浏览器极速模式下进行。检查打印机是否正常连接。
- 12、功能科目不知道如何填写
- 解决方案:目前该空格计财处审核时会再修改,建议多看看尽快熟悉。
- 13、其他待续…………